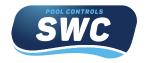

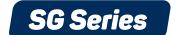

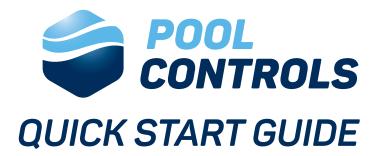

When installing a new Chlorinator, ensure your pool water is balanced beforehand

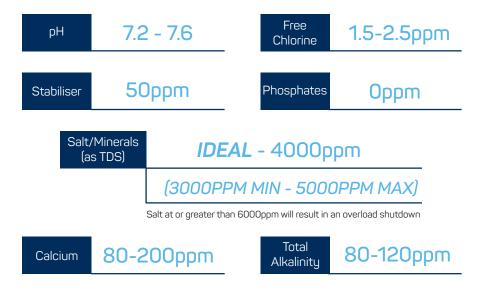

### COVER MODE (when using a pool cover/blanket):

- -Press the down N arrow to turn COVER MODE on & press down again to turn off.
- -This function will reduce your current cell output by 80% to prolong the life of your pool cover/blanket.

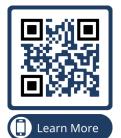

For videos on settings & all other Pool Controls Service videos, Scan our QR code to visit our YouTube channel.

## Balance Experience Innovation

58 Prosperity Ave, Wangara 6065 Call +61 (08) 9240 4400 poolcontrols.com.au

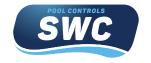

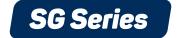

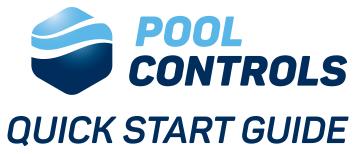

Whilst the following settings are preset on your unit, the following instructions allow you to alter them accordingly for your current season.

#### SET THE CLOCK:

- -Press enter
- -Go to TIMER menu & hit enter
- -Set the hours using the up or down arrow & press enter to save
- -Repeat the process with minutes & press enter
- -The clock is now set.

#### FULL MANUAL ON (to be used if using a external timer):

- -Press & hold the off button until ADVANCED MENU is displayed
- -Then press enter to go into the advanced menu.
- -Use the up arrow to scroll to FULL MANUAL ON is displayed & hit enter.
- -The Chlorinator is now in full manual mode.

#### SET YOUR CELL OUTPUT:

- -Press enter & use the up arrow to scroll to ADJUST OUTPUT & press enter,
- -Then use the up or down arrow to set your cell output %, then press enter to save
- -Your cell output is now set.

## SET YOUR FILTER CYCLES (2 cycles):

- -Press enter & go to TIMER menu
- -Use the up arrow to scroll to ADJUST CYCLES & hit enter
- -Use the up or down arrow to set you first start time then hit enter
- -Repeat the process to set your first off time.
- -Repeat the process to set your second cycle & hit enter
- -Your filter cycles are now set.

# Balance Experience Innovation

58 Prosperity Ave, Wangara 6065 Call +61 (08) 9240 4400 poolcontrols.com.au